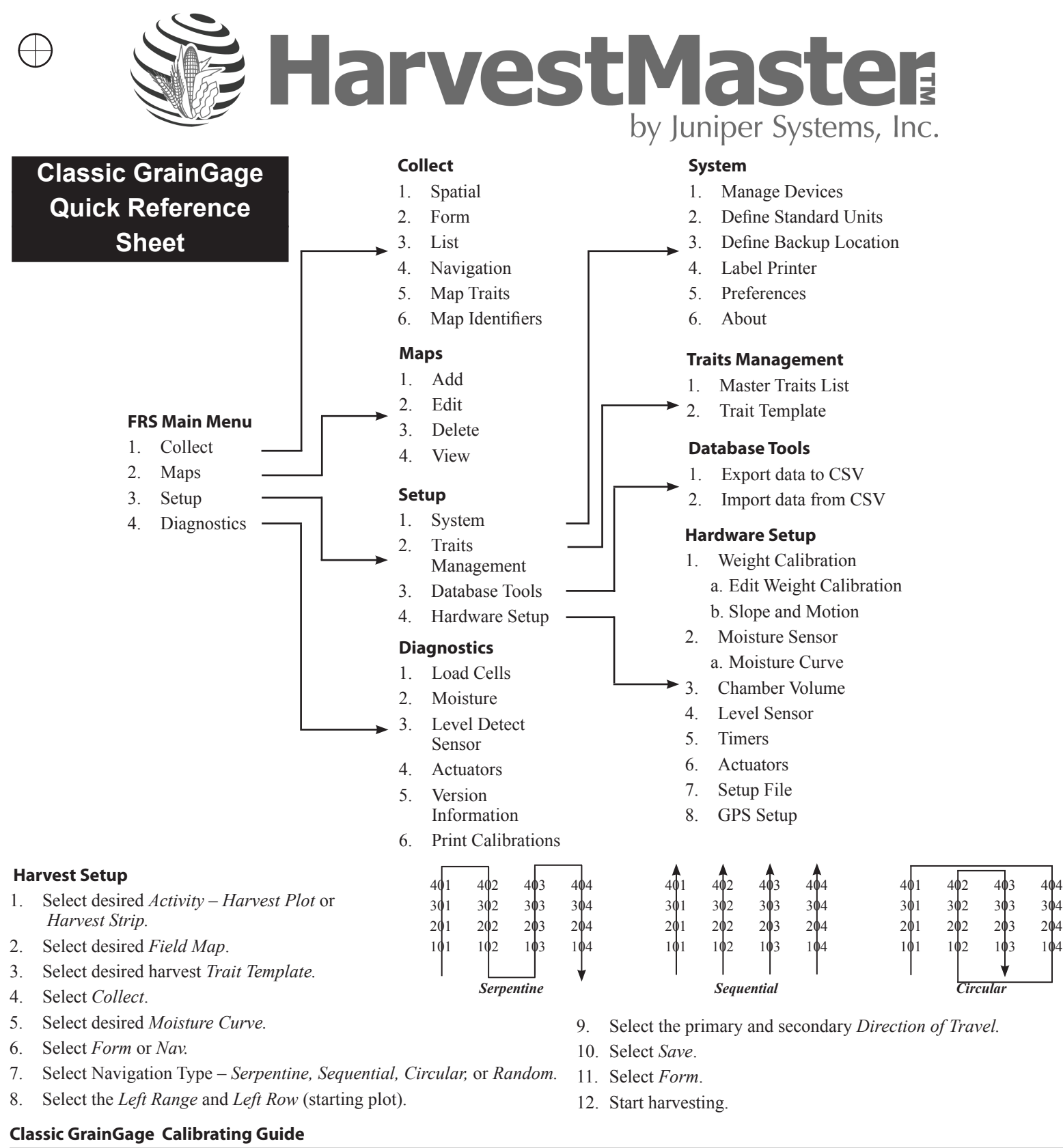

## **Load Cells—Calibration**

- 1. Select *Setup>System>Define Standards Units*. Select English or Metric and number of decimal places.
- 2. Select *Setup>Hardware Setup>Classic GrainGage Setup>Edit Weight Calibration*

# **Slope and Motion Sensor needs to be turned OFF during calibration.**

- 3. Record *Weight Calibration Coefficient* value.
- 4. In diagnostics from the main screen, select *Load Cell* and *Tare* weight.
- 5. Place known weight on weigh pan and verify weight reading being displayed.
- 6. Adjust the weight calibration using the following equation:

# **New Weight Cal Coefficient =Actual Weight / Measured Weight \* Current Coefficient**

7. Replace the current Weight Calibration Coefficient with the calculated value. Press *Save* (F4).

# **Test Weight Chamber Volume**

- 1. Select *Setup* (F3)*>Hardware Setup>Classic GrainGage Setup>Chamber Volume*.
- 2. Default values for the chamber volume are as follows.

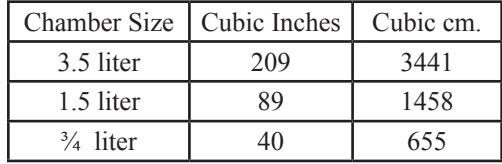

- 3. Cycle a grain sample, with a known test weight, through the GrainGage.
- 4. Grain sample needs to be large enough for at least three full cycles. (15-18 lb. for a three liter chamber, 8-9 lb. with a 1.5 liter, & 5 lb. with a  $\frac{3}{4}$  liter.)
- 5. Run the sample though the GrainGage in harvest mode three to five times and average the readings.
- 6. Calculate the new test weight chamber by using the following the formula:

**New Chamber Volume =Measured Test Weight / Actual Test Weight \* Chamber Volume**

7. Enter the new Chamber Volume value and press *Save* (F4).

## **Level Detect Settings**

- 1. Select Setup (F3)>Hardware Setup>Classic GrainGage Setup>Level Detect.
- 2. The Open and Close levels are settings that determine the amount of grain in the hopper needed to trigger the GrainGage to cycle. The higher the level setting the more grain required to start the cycle sequence. Open and Close Level should never be set lower than 5.0.

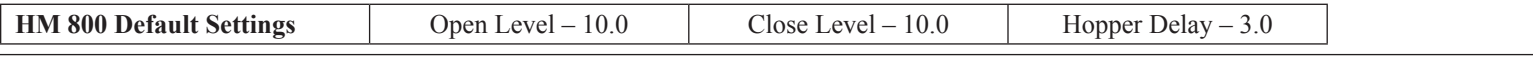

## **Timer Settings**

- 1. Select *Setup (F3)>Hardware Setup>Classic GrainGage Setup>Timers.*
	- Open State Time—Value indicates how long each gate will remain open allowing grain to flow through.
	- Clear Delay—When the level of the grain is no longer high enough to trigger the Open Level and Close Level settings, the Clear Delay starts. When the Clear Delay timer expires the system can process a end-of-cycle sequence. The Clear Delay starts after pressing ENTER to save the data.
	- Weigh Time—The amount of time data is collected and averaged to determine the actual weight reading.

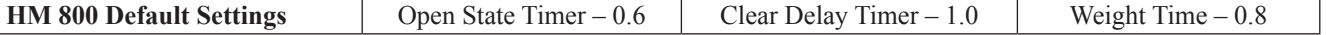

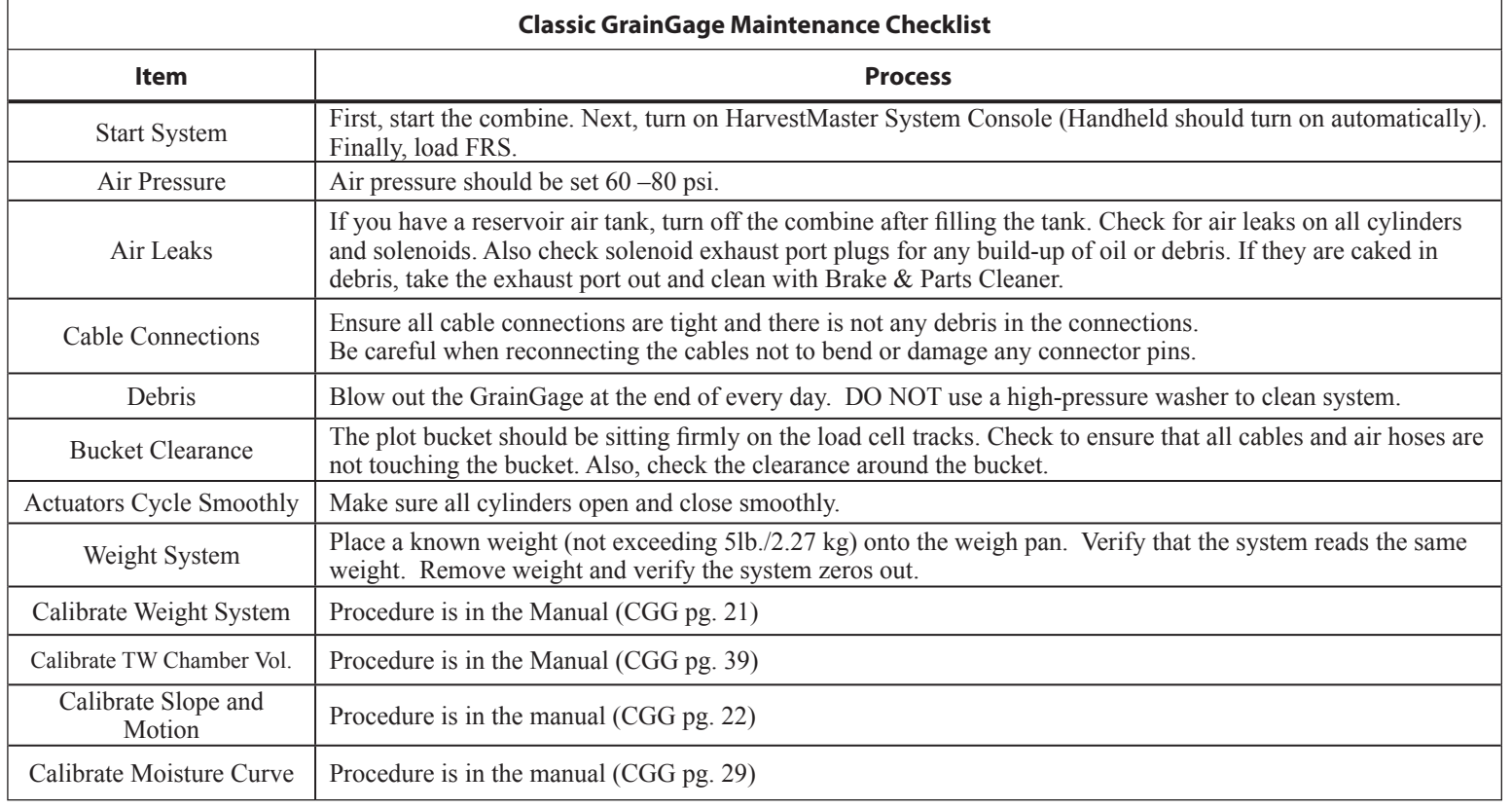

After Office Hours: (435) 757-5354 Email: techsupport@harvestmaster.com P/N 11529-03

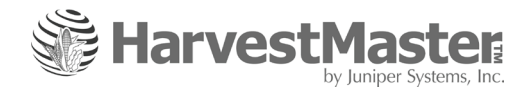